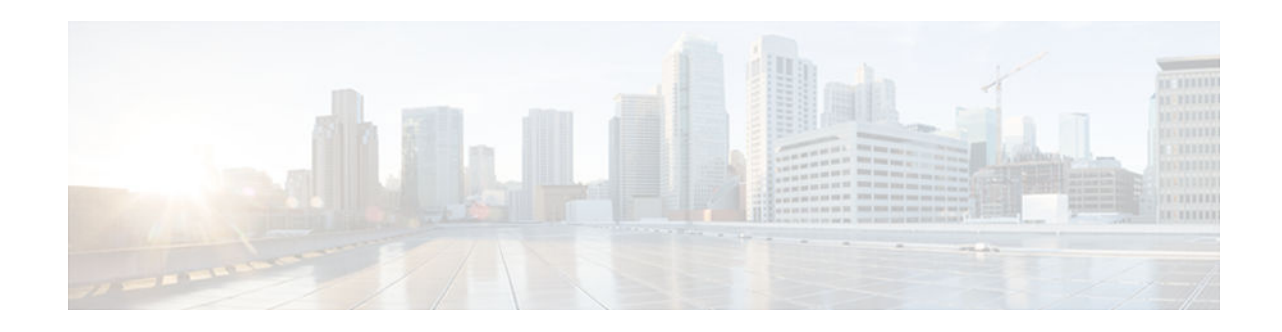

# **VRF-Aware ARP Debug**

#### **Last Updated: October 15, 2012**

The VRF-Aware ARP Debug feature provides debugging capability for Address Resolution Protocol (ARP) in a VPN routing and forwarding (VRF) environment. This feature is an enhancement to the ARP Rewrite feature.

- Finding Feature Information, page 1
- Information About VRF-Aware ARP Debug, page 1
- [How to Enable VRF-Aware ARP Debug, page 2](#page-1-0)
- [Configuration Examples for VRF-Aware ARP Debug, page 4](#page-3-0)
- [Additional References for VRF-Aware ARP Debug, page 4](#page-3-0)
- [Feature Information for VRF-Aware ARP Debug, page 5](#page-4-0)

### **Finding Feature Information**

Your software release may not support all the features documented in this module. For the latest caveats and feature information, see [Bug Search Tool](http://www.cisco.com/cisco/psn/bssprt/bss) and the release notes for your platform and software release. To find information about the features documented in this module, and to see a list of the releases in which each feature is supported, see the feature information table at the end of this module.

Use Cisco Feature Navigator to find information about platform support and Cisco software image support. To access Cisco Feature Navigator, go to [www.cisco.com/go/cfn.](http://www.cisco.com/go/cfn) An account on Cisco.com is not required.

## **Information About VRF-Aware ARP Debug**

• VRF-Aware ARP, page 1

### **VRF-Aware ARP**

You can enable debugging Address Resolution Protocol (ARP) on a particular VPN routing and forwarding (VRF) instance, a VRF on an interface, or both. Use the **debug arp vrf** *vrf-name* command to enable debugging ARP for a VRF. When you enable the **debug arp vrf** *vrf-name* command on an interface, the command displays only information about the VRF configured on the interface.

# $\mathbf{d}$   $\mathbf{d}$ **CISCO**

<span id="page-1-0"></span>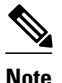

**Note** The **debug interface** *interface* command must be enabled before the **debug arp vrf** *vrf-name* command is used on an interface.

## **How to Enable VRF-Aware ARP Debug**

• Enabling VRF-Aware ARP Debug, page 2

### **Enabling VRF-Aware ARP Debug**

Perform this task to enable debug trace for Address Resolution Protocol (ARP) transactions to monitor the ARP subsystem.

Debug trace can be enabled for all IP ARP packet traffic, or it can be enabled for an individual type of ARP event, such as the following:

- ARP entry events:
	- Any dynamic ARP entry event
	- Any interface ARP entry event
	- Any static ARP entry event
	- Any ARP entry subblock event
- ARP table events:
	- ARP table operations (entry insertion, modification, or deletion)
	- ARP table timer events
	- ARP table database events (database read/write events)
- ARP high availability (HA) events
- ARP interface events:
	- ARP/Cisco Express Forwarding Adjacency interface transactions
	- ARP Application interface transactions
- VPN routing and forwarding (VRF) or VRF on a particular interface

The amount of ARP debug information displayed is filtered according to the interface and access list specified by the **debug list** command.

#### **SUMMARY STEPS**

- **1. enable**
- **2. debug list** [*list*] [*interface*]
- **3. debug arp** [**vrf** *vrf-name* | **global**] [*arp-entry-event* | *arp-table-event* | **ha** | *interface-interaction*]
- **4. show debugging**
- **5. no debug arp** [**vrf** *vrf-name* | **global**] [*arp-entry-event* | *arp-table-event* | **ha** | *interface-interaction*]

#### **DETAILED STEPS**

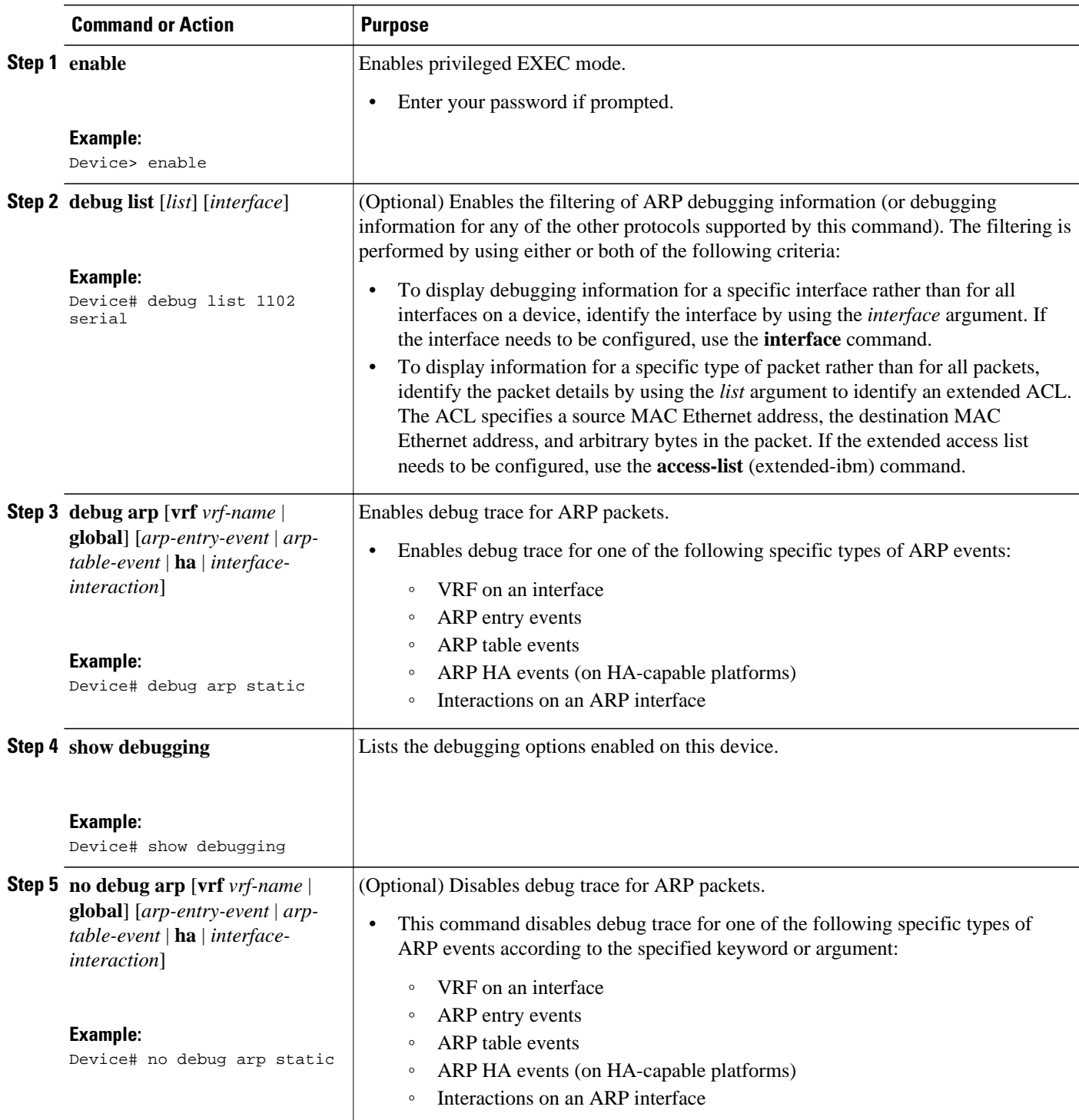

# <span id="page-3-0"></span>**Configuration Examples for VRF-Aware ARP Debug**

• Example: VRF-Aware ARP, page 4

### **Example: VRF-Aware ARP**

The following example shows that debugging information related to vpn1 on Ethernet interface 0/0 will be logged:

```
Device> enable
Device# configure terminal
Device(config)# interface ethernet0/0
Device(config-if)# vrf forwarding vpn1
Device(config-if)# end
Device# debug arp vrf vpn1
```
# **Additional References for VRF-Aware ARP Debug**

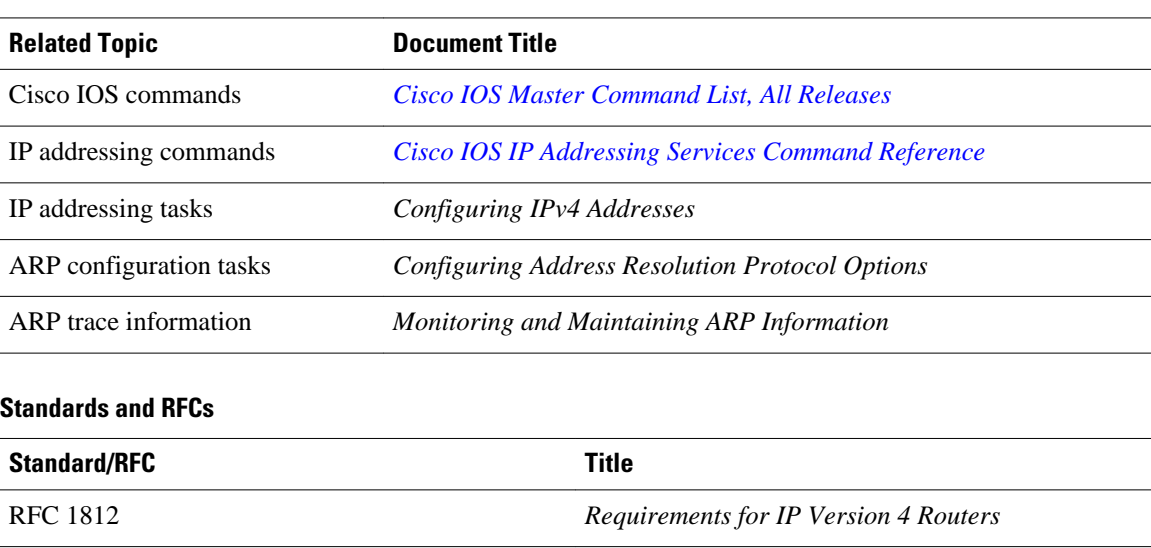

#### **Related Documents**

<span id="page-4-0"></span>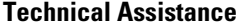

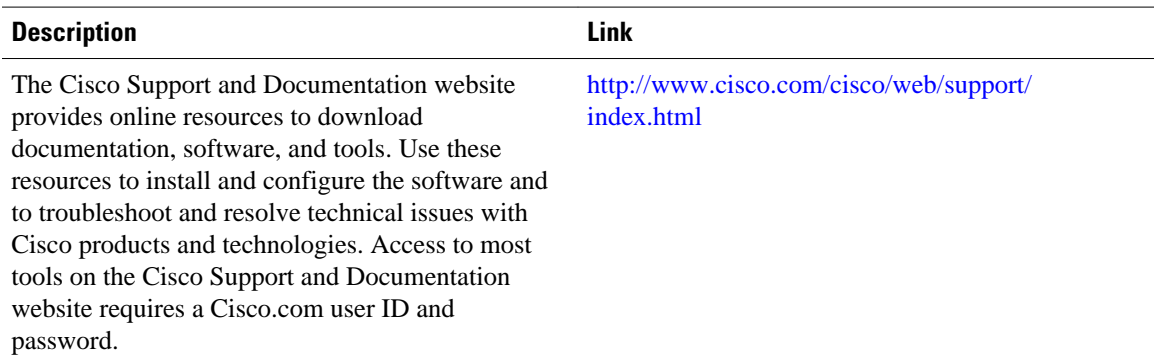

### **Feature Information for VRF-Aware ARP Debug**

The following table provides release information about the feature or features described in this module. This table lists only the software release that introduced support for a given feature in a given software release train. Unless noted otherwise, subsequent releases of that software release train also support that feature.

Use Cisco Feature Navigator to find information about platform support and Cisco software image support. To access Cisco Feature Navigator, go to [www.cisco.com/go/cfn.](http://www.cisco.com/go/cfn) An account on Cisco.com is not required.

| <b>Feature Name</b> | <b>Releases</b> | <b>Feature Information</b>                                                                                                    |
|---------------------|-----------------|----------------------------------------------------------------------------------------------------|
| VRF-Aware ARP Debug | 15.1(1)SY       | The VRF-Aware ARP Debug feature provides<br>debugging capability for ARP in an VRF<br>environment. This feature is an enhancement to the<br>ARP Rewrite feature. |
|                     |                 | The following command was introduced or modified:<br>debug arp.                                                                                                  |

*Table 1 Feature Information for VRF-Aware ARP Debug*

Cisco and the Cisco logo are trademarks or registered trademarks of Cisco and/or its affiliates in the U.S. and other countries. To view a list of Cisco trademarks, go to this URL: [www.cisco.com/go/trademarks.](http://www.cisco.com/go/trademarks) Third-party trademarks mentioned are the property of their respective owners. The use of the word partner does not imply a partnership relationship between Cisco and any other company. (1110R)

Any Internet Protocol (IP) addresses and phone numbers used in this document are not intended to be actual addresses and phone numbers. Any examples, command display output, network topology diagrams, and other figures included in the document are shown for illustrative purposes only. Any use of actual IP addresses or phone numbers in illustrative content is unintentional and coincidental.

© 2012 Cisco Systems, Inc. All rights reserved.